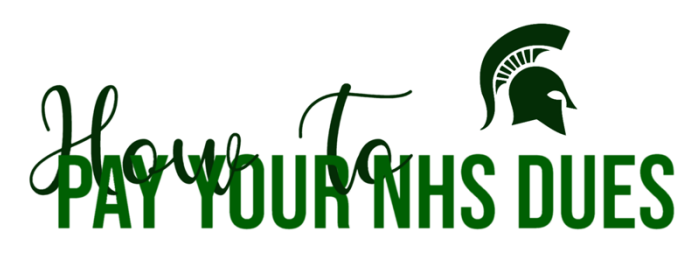

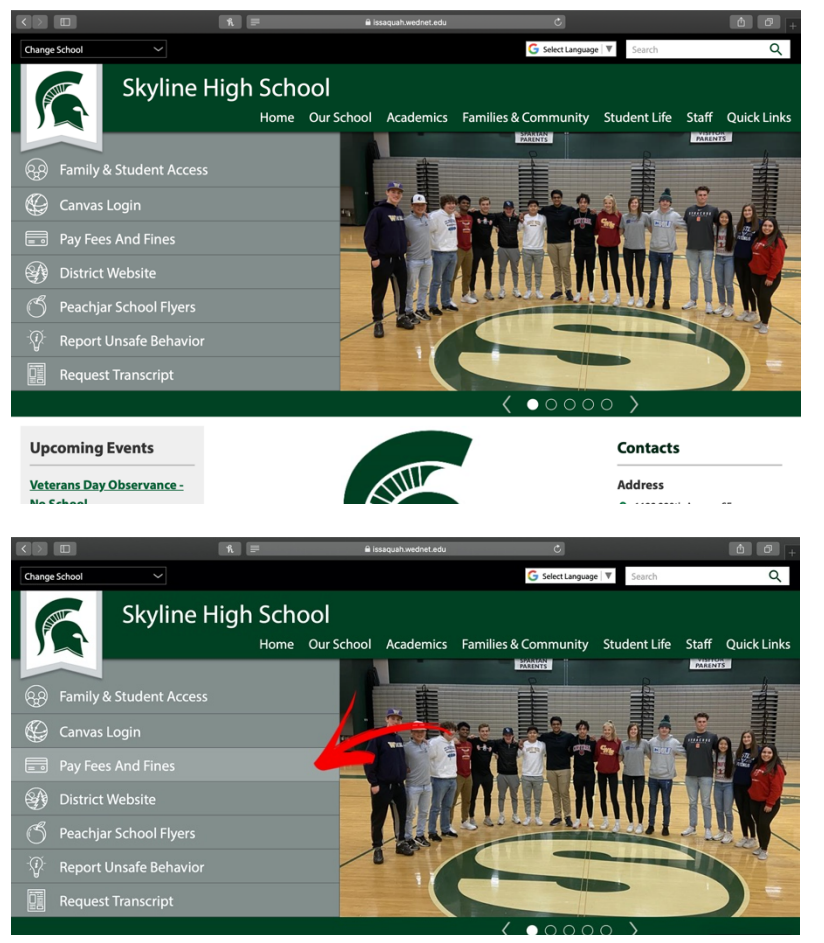

**Issaquah School District** Sign in to Online Payment Please Log In Here: Sign In OR: ward Parent Access username<br>rord created during first visit vord, please CLICK HERE to have a password reset email sent to your email address on file.

First, go the Skyline High School website homepage. https://www.issaquah. wednet.edu/skylinehs

Then click on the "Pay Fees and Fines" tab.

It will take you to this login page. The text on the bottom has the directions on how to log in.

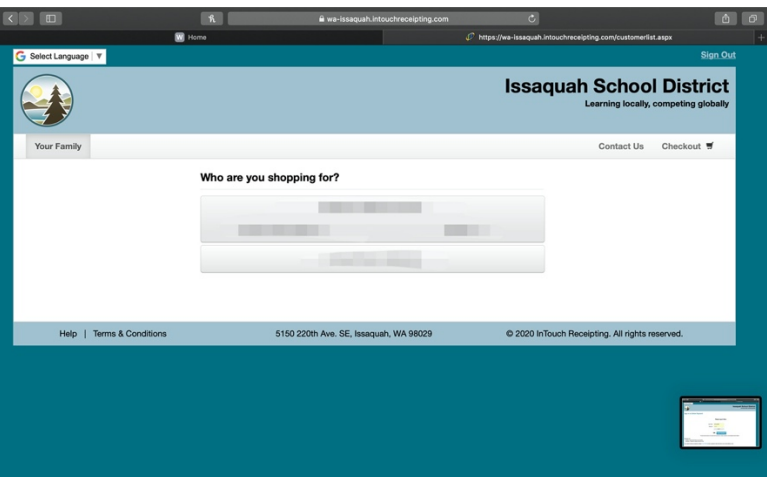

One you log in, you will see a list of names. Click on yours.

You will see this screen. If you haven't paid, you will see a red box. Click on it.

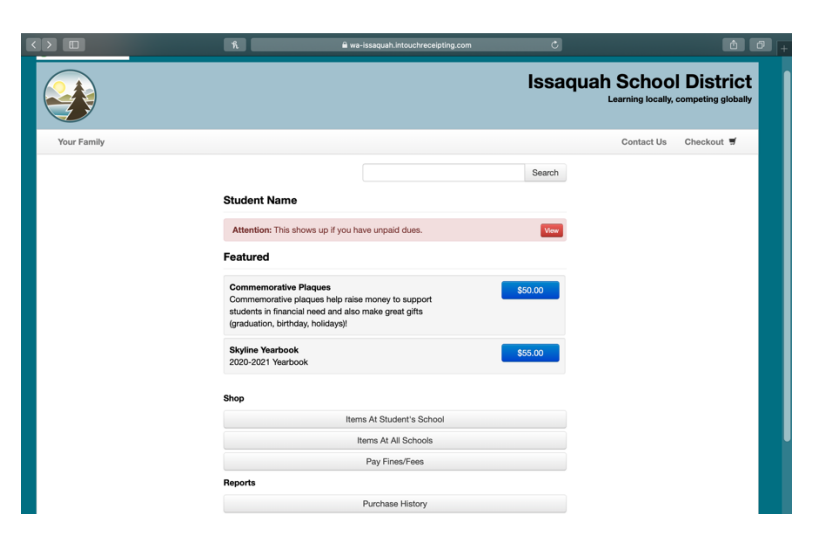

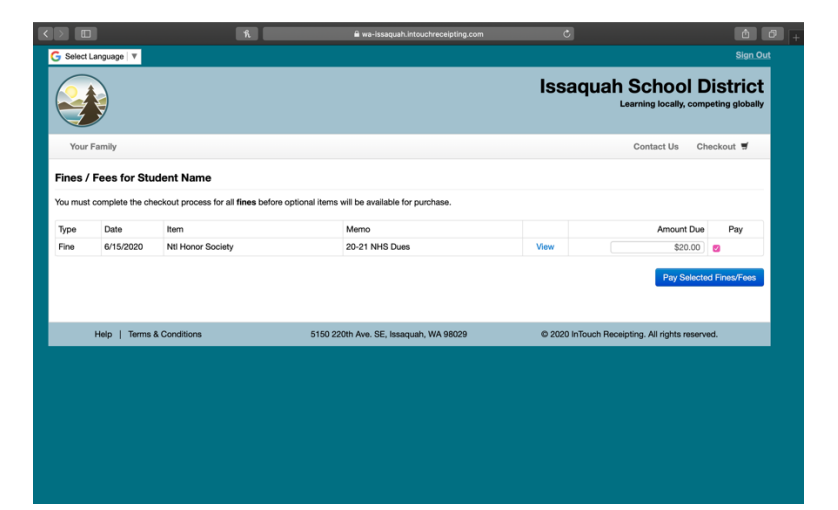

This is what pops up. Click the square that's under "Pay" and then click the blue square.

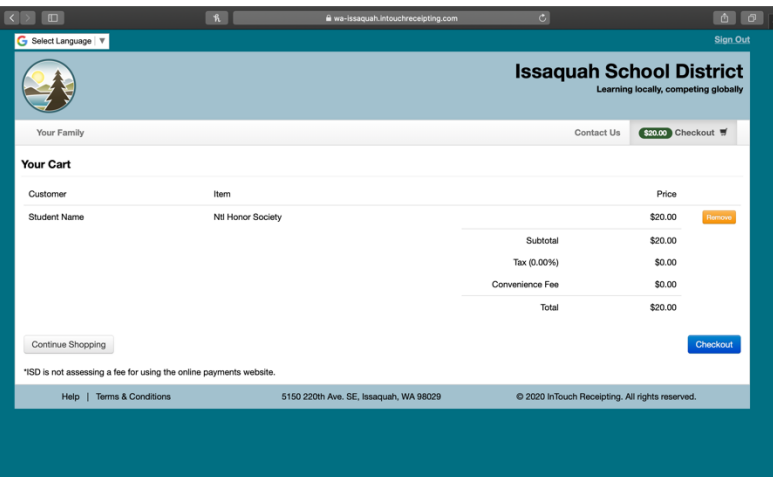

You will be able to see your cart and review your order. Then once you are ready, click Checkout, there you input your payment information and you are done! :)

Hopefully that covers it! But if you need additional help, just send the Treasurer an email and I'll be glad to assist you!